#### **Definición de punto/Point definition**

09/20/2012 09:53 AM - Abenchara Socorro

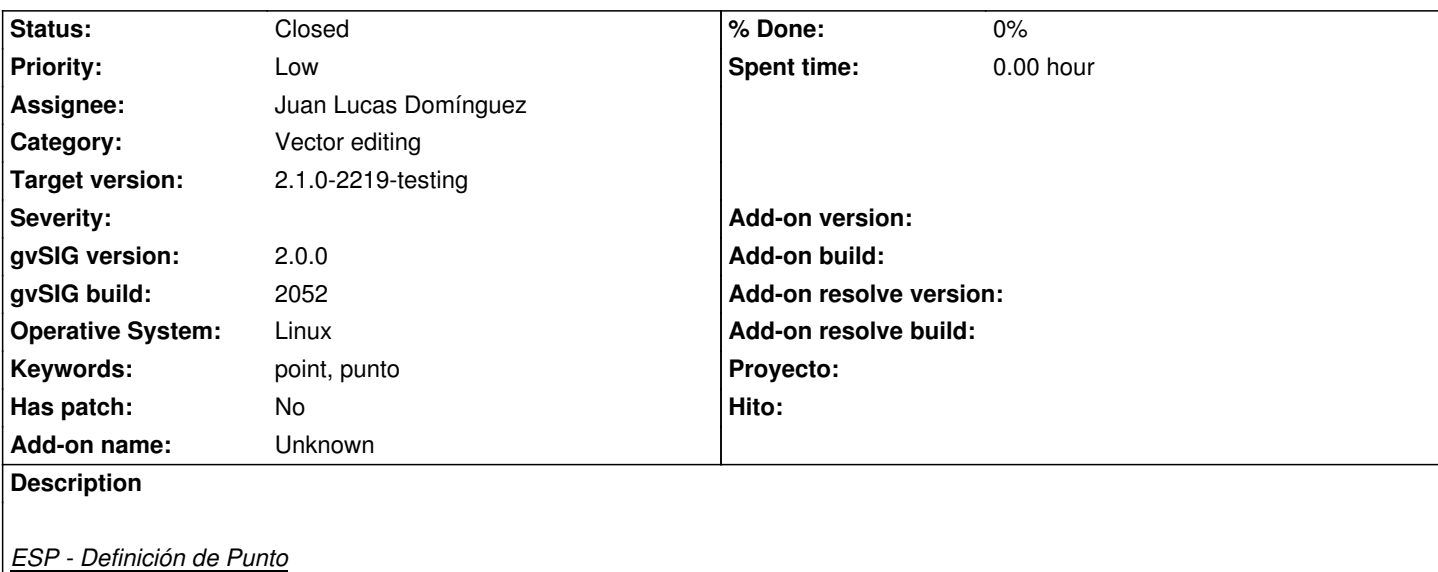

Pasos

- 1.- Abrir gvSIG
- 2.- Abrir VISTA NUEVA
- 3.- Abrir capa snap\_point.shp (http://downloads.gvsig.org/download/geodata/vector/SHP2D/)
- 4.- Botón derecho del ratón sobre la capa en la ToC y pinchar en Comenzar Edición
- 5.- Menú Capa/Insertar/Punto
- 6.- En la consola pone 'Definir [punto](http://downloads.gvsig.org/download/geodata/vector/SHP2D/)'[, si pinchamos el primer punto pone](http://downloads.gvsig.org/download/geodata/vector/SHP2D/) '[Insertar punto](http://downloads.gvsig.org/download/geodata/vector/SHP2D/)'
- 7.- Podría ser más coherente que siempre pusiese 'Insertar punto'

*ESP - Point definition*

**Steps** 

- 1.- Open gvSIG
- 2.- Open NEW VIEW
- 3.- Open layer snap\_point.shp (http://downloads.gvsig.org/download/geodata/vector/SHP2D/)
- 4.- In ToC click right button of mouse on layer selected and click on Start edition
- 5.- Menu Layer/Insert/Point
- 6.- In console you can read 'De[fine point](http://downloads.gvsig.org/download/geodata/vector/SHP2D/)'[, if you click first point it says](http://downloads.gvsig.org/download/geodata/vector/SHP2D/) '[Insert point](http://downloads.gvsig.org/download/geodata/vector/SHP2D/)'
- 7.- Could be more consistent if it always says 'Insert point'

#### **History**

#### **#1 - 09/20/2012 10:01 AM - Abenchara Socorro**

Ocurre lo mismo en la versión de inglés.

The same for the english version 'Define point', then 'Insert point'

#### **#2 - 01/16/2014 12:37 PM - Álvaro Anguix**

*- Target version set to 2.1.0-2218-testing*

#### **#3 - 01/24/2014 02:02 PM - Álvaro Anguix**

*- Assignee set to Juan Lucas Domínguez*

# **#4 - 01/31/2014 07:52 AM - Álvaro Anguix**

*- Target version changed from 2.1.0-2218-testing to 2.1.0-2219-testing*

### **#5 - 01/31/2014 12:19 PM - Juan Lucas Domínguez**

*- Status changed from New to Fixed*

Improved text in console.

gvsig-desktop:r41120

## **#6 - 02/18/2014 11:20 PM - Álvaro Anguix**

*- Status changed from Fixed to Closed*